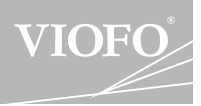

# A119 V3 **Handleiding**

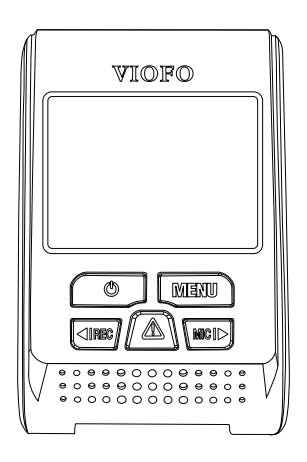

Copyright © **2020, VIOFO Inc**., Alle rechten voorbehouden

## **Inhoudsopgave Inhoudsopgave**

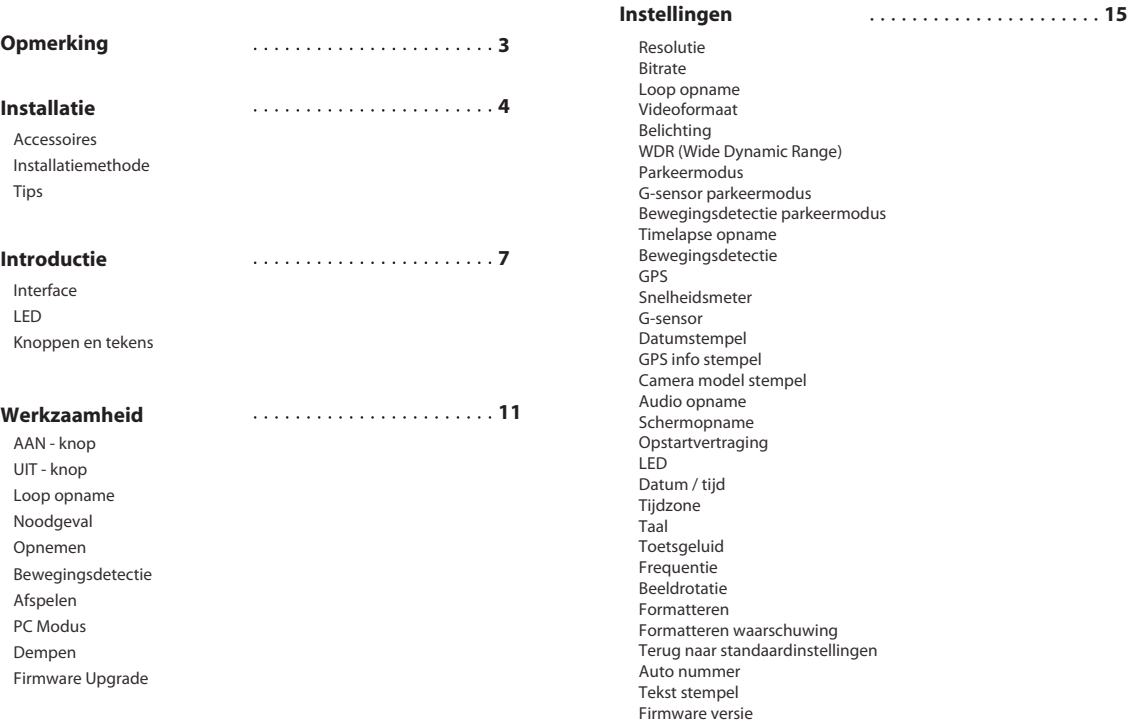

## **Opmerking Installatie**

- Installeer of gebruik de camera niet met natte handen.
- Installeer de camera niet in een vochtige omgeving of in de buurt van vloeistoffen of vlambare gassen. De camera dient geïnstalleerd te worden op een plek waarbij de bestuurder geen hinder heeft qua zicht en veiligheid.
- Laat de camera niet gemonteerd in de auto achter dat het wordt blootgesteld aan extreme hitte.
- Gebruik niet het vermogen dat de maximale spanning overschrijdt.
- Gebruik alleen de originele oplaadkabel. De fabrikant is niet aansprakelijk voor schade die wordt toegedaan door andere oplaadkabels.
- Haal de camera en de oplaadkabel niet uit elkaar. Snijdt de oplaadkabel niet doormidden. De veroorzaakte schade wordt niet gedekt binnen de garantie.
- Druk niet met geweld op de lens.
- Gebruik geen scherpe voorwerpen op de camera of de accessoires.
- Verwijder de Micro SD-kaart niet wanneer de camera aan het opnemen of aan het afsluiten is dit voorkomt schade aan bestanden.
- Het wordt aanbevolen om een Micro SD-kaart van klasse 10 met een capaciteit van minimaal 8GB te gebruiken (Maximaal toegestane geheugen is 128GB).
- Voor stabiele lees- en schrijfbewerkingen is het noodzakelijk om de Micro SD-kaart eerst te formatteren in de camera voor het eerste gebruik.
- Onderbreek de stroomtoevoer niet tijdens een systeemupdate, anders start de camera mogelijk niet meer op.
- Productkenmerken / functies en inhoud van deze handleiding kunnen wijzigen zonder verdere kennisgeving.

#### **Accessoires**

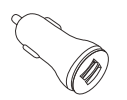

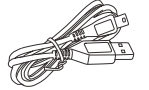

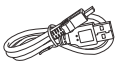

Auto-oplader

4M USB auto USB Kabel oplaadkabel

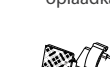

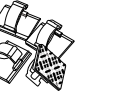

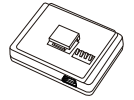

Geen GPS Mount Bevestigingsclips

Optionele GPS Mount

**Let op:** De lange mini-USB-kabel is voor het opladen, de korte USB-kabel is voor bestanden overbrengen terwijl de camera met de computer wordt verbonden.

#### **Optionele Accessoires**

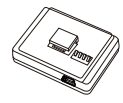

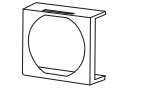

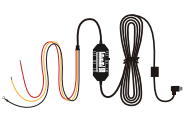

GPS Module Circular Polarizer Filter Kabel set

(CPL Filter)

 $-3-$ 

 $-4-$ 

### **Installatie methode**

#### **1) Installeer de houder**

① Bevestig de houder in het slot aan de achterkant van de camera.

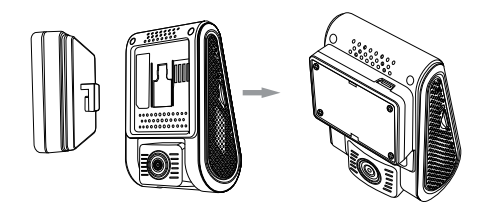

② Verwijder de lijmbeschermer van de sticker.

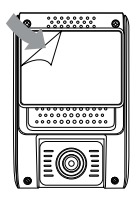

③ Kies een geschikte locatie om de camera te installeren / monteren; Wees er zeker van dat dit de beste positie is voor optimaal zicht tijdens het rijden.

### **2) Maak verbinding met de autolader**

Sluit de USB-laadadapter aan op het 12V / 24V stopcontact van uw voertuig. Sluit de poort van de Mini USB-kabel aan in de Mini USB-poort van de camera.

#### **Let op:**

① Gebruik voor de GPS-versie de Mini USB-poort op de mount of aan de zijkant van de camera.

② Gebruik voor niet-GPS-versie mounts de Mini USB-poort aan de kant van de camera.

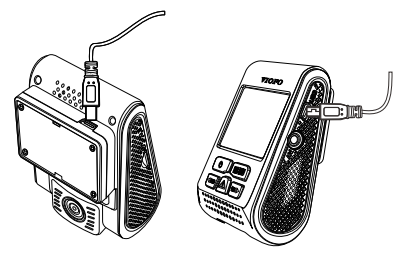

#### **3) Pas de kijkhoek aan**

Pas de hoek aan door de lens op en neer te bewegen.

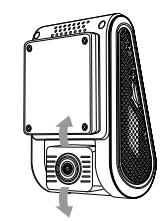

#### **Tips:**

- Schakel de Bewegingsdetectie niet in tenzij uw voertuig geparkeerd staat.Als de Bewegingsdetectie tijdens het rijden is ingeschakeld, kan de camera dat niet continu opnemen.
- Het is aanbevolen om de G-Sensor op 'Laag' te houden (Standaardinstelling)

• Installeer / monteer de camera niet op een locatie die het zicht en de veiligheid van de bestuurder belemmerd

• Installeer / monteer de camera dicht bij de achteruitkijkspiegel zodat beide zijden van de scène die worden opgenomen, worden bedekt door de camera.

• Voor een duidelijk zicht op regenachtige dagen moet de lens worden geplaatst binnen het bereik van de ruitenwisser.

• Installeer / monteer de camera niet op of in de buurt van de airbags.

• Installatie / montage plek mag niet worden beïnvloed door een venstertint dat zich in uw voorraam bevindt. Er dienen geen andere elektronische apparaten dicht in de buurt de van de camera te zijn voor optimale prestaties.

Let op: Installeer / monteer de camera niet op of in de buurt van een airbagpaneel of binnen het werkbereik van de airbag. De fabrikant is niet aansprakelijk voor letsel of overlijden veroorzaakt door de inzet van de airbag.

### **Introductie**

#### **Interface**

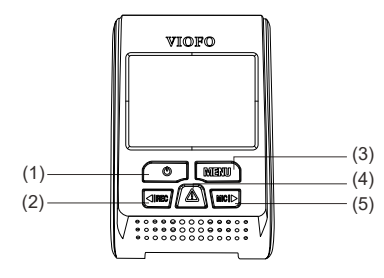

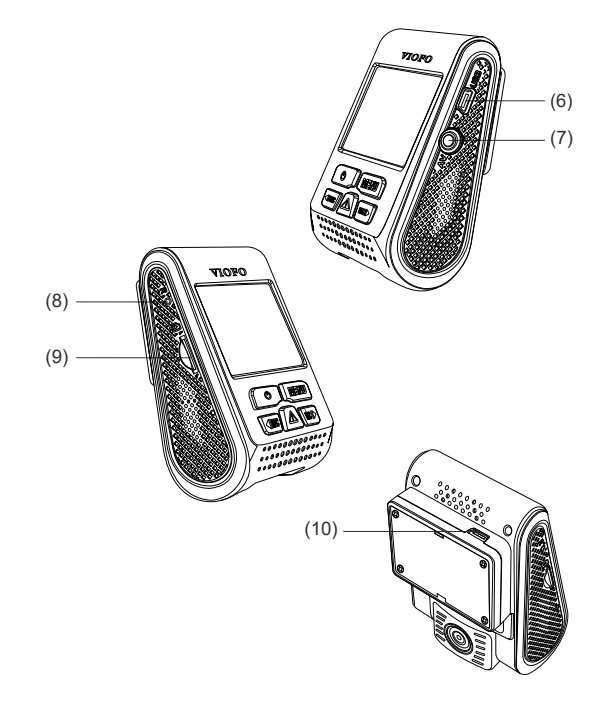

- (1) Power (2) REC / Links (3) Menu (4) Noodgeval / Bevestiging
- (5) Microfoon / Rechts (6) USB Poort (7) AV Uit (8) Reset
- (9) SD Kaart ingang (10) USB Poort

#### **LED**

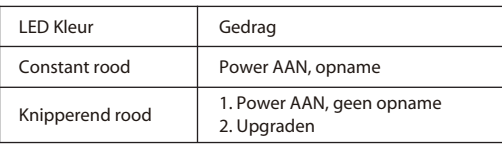

#### **Knoppen en tekens**

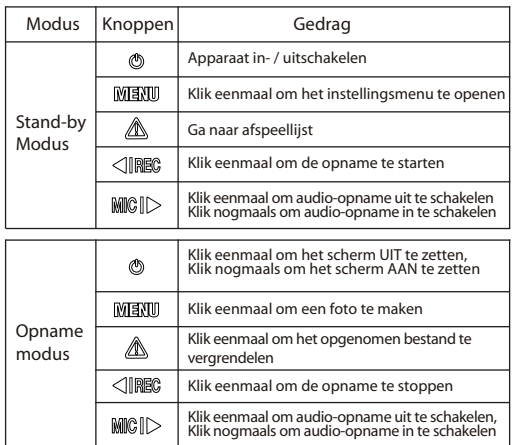

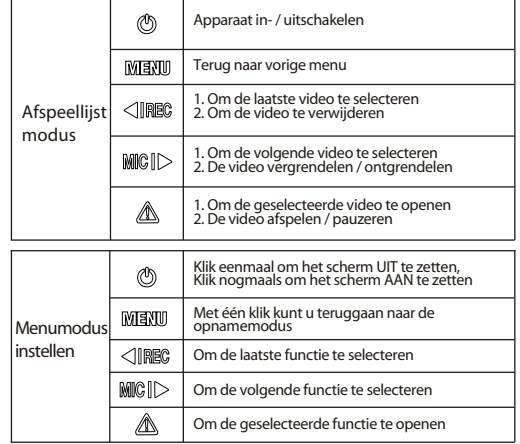

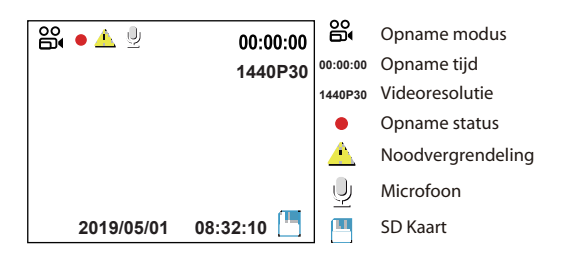

### **Werkzaamheid**

#### **1) Schakel AAN**

Steek de Micro SD-kaart in de kaartsleuf van de camera. Sluit de USB autoadapter aan op het 12V / 24V stopcontact van het voertuig,sluit het uiteinde van de mini-USB-kabel aan op de USB-autoadapter en het Mini USB-uiteinde naar de Mini USB-poort van de camera. Start de motor,dan start het apparaat automatisch op.

#### **2) Schakel UIT / AAN**

① Automatisch: Wanneer de camera is ingeschakeld, schakelt u eenvoudig de motor uit of ontkoppelt u de laadkabel en de camera schakelt automatisch UIT.

② Handmatig: de camera handmatig uitschakelen is vereist voor voertuigen met een 12V / 24V-stopcontact die ook vermogen geven nadat de motor is uitgeschakeld.

 $\langle 3 \rangle$  Als de camera is ingeschakeld, houdt u de $\langle 3 \rangle$  alt-knop ingedrukt voor minstens 5 seconden om de damera UIT te zetten. ④ Houd de aan / uit-knop minimaal 3 seconden ingedrukt om de camera AAN te zetten.

#### **3) Loop Opname**

 $\Omega$ ) Plaats een Micro SD-kaart in de kaartsleuf van de camera en automatische loop opname begint zodra de camera vermogen detecteert.

② Het tijdsbestek voor elk videobestand is 1/2/3/5/10 minuten.

③ Als er onvoldoende ruimte op de Micro SD-kaart is opname overschrijft automatisch de oudste bestanden (één vooreen).

④ Loop opnamebestanden worden opgeslagen op SD-kaart: \ DCIM \ Movie map.

#### **4) Noodopname**

① Automatische noodopname

Wanneer de G-sensor wordt geactiveerd vanwege een botsing, worden huidige beelden automatisch vergrendeld om te voorkomen dat deze wordt overschreven door de loop opname.

(let op: botsingsdetectiefunctie kan worden aangepast in de instellingen onder de optie "G-sensor")

② Handmatige noodopname

Als u tijdens een opname op de noodopnameknop drukt wordt het huidige bestand vergrendeld dat wordt opgenomen. Eenmaal vergrendeld, zal het bestand dat niet meer worden overschreven door de loop opnames.

#### **5) Bewegingsdetectie**

Indien ingeschakeld, begint de camera met opnemen zodra er een beweging wordt gedetecteerd binnen het gezichtsveld van de camera. Zodra de camera dat doet maar gedurende de 60 seconden geen beweging detecteert, stopt het met opnemen en gaat het terug naar de modus 'Bewegingsdetectie'. Een opname wordt hervat als er een nieuwe beweging wordt gedetecteerd.

#### **6) Afspelen**

 $\Omega$  Druk in de videomodus op de knop  $\Omega$  om de afspeellijst te openen.

2 Gebruik de pijlknoppen [ **DEC** | MCL ] om de gewenste video te selecteren

en druk op de knop [ $\blacksquare$ ] om te spelen.

③ Druk op de menuknop om af te sluiten.

#### **7) PC Modus**

- ① Sluit de camera aan op een computer met behulp van een mini-USB-kabel.
- ② Het apparaat wordt automatisch ingeschakeld en
- $\mathbf{B}$   $\mathbf{B}$   $\rightarrow$  1 wordt weergegeven.
- ③ De computer detecteert "verwisselbare schijf".
- ④ Er zullen drie mappen onder de DCIM-map zichtbaar worden:
- \ Movie (Loop-opname videobestanden)
- \ RO (bestanden voor gebeurtenisopname)
- \ Foto (Video snapshot)
- ⑤ Kopieerbestanden zijn nodig voor computer-drive.

#### **8) Dempen**

Tijdens een privégesprek, kunt u op de knop" MIC " drukken om het geluid te dempen.

#### **9) Firmware Upgrade**

① Download de nieuwste firmware, pak het bestand uit. Kopieer en plak of sleep het .bin-bestand naar de root van de Micro SD-kaart.

② Plaats de Micro SD-kaart in de kaartsleuf van de camera zodra de

overdracht is voltooid.

③ Steek de stekker in het stopcontact en zet de camera AAN.

④ LED-indicator begint te knipperen om de vooruitgang van de update te bevestigen.

⑤ De camera start automatisch opnieuw op nadat de update is voltooid.

⑥ Het momenteel geïnstalleerde firmwareversie kan worden geverifieerd door te openen het tabblad 'Versie' in het instellingenmenu (laatste tabblad).

#### **Let op:**

• Voordat u een Micro SD-kaart gebruikt om de firmware te upgraden, dient u de kaart te formatteren in de camera. Dit is nodig om de firmware upgrade stabiel te laten verlopen.

• Koppel de camera niet losof schakel deze niet uit tijdens een firmware upgrade, dit kan drtoe leiden dat de camera niet meer opstart.

### **Instellingen**

Druk tijdens de videomodus op de knop Menu om de instellingen te openen. (opname moet worden gestopt)

**• Resolutie:** een videoresolutie instellen van opgenomen beelden 2560x1600p 30 fps; 2560x1440p 30 fps; 2304x1296p 30 fps; 1920x1080p 60fps, 1920x1080p 30fps, 1280X720p 120fps, 1280x720p 60fps, 1280x720p 30fps, zijn beschikbaar voor opnames.

**• Bitrate:** U kunt de bitrate voor video instellen. Hoge bitsnelheid kan de kwaliteit en vloeiendheid van de video verbeteren, vooral wanneer snel bewegende beelden of scènes met hoog contrast opnemen. Hoge bitsnelheid gebruiken modus kan de hoeveelheid beschikbare opnametijd op uw geheugenkaart verminderen. Het gebruik van een lage bitrate bespaart ruimte en neemt op voor een langere tijd.

**• Loop opnames:** 1/2/3/5/10 minuten.

**• Videoformaten:** De opties zijn. MP4 en .TS videoformaat. .TS formaat is beter om bestandscorruptie te voorkomen.

• Belichting: Pas de waarde van de EV (Exposure Value) aan om betere opnameresultaten te krijgen onder verschillende lichtbronnen. Het bereik is tot +2.0. De standaardwaarde is 0.0.

**• WDR (Wide Dynamic Range):** Dynamisch bereik is de verhouding van het helderste gedeelte van de afbeelding tot het donkerste gedeelte van de afbeelding. Met WDR kan de camera met vrijwel perfecte belichting leveren in verschillende lichtsituaties

**• Parkeermodus:** Er zijn 3 opties onder de parkeermodus:

① Automatische gebeurtenisdetectie:

De camera neemt automatisch gedurende 1 minuut op als hij bewegingen van een object detecteert tijdens het parkeren. De camera zal stoppen met opnemen als er geen nieuwe bewegingen worden gedetecteerd.

② Tijdsverloop opname:

Time-lapse neemt een video op met lage frames op 1/2/3/5/10/15 fps,

Het blijft opnemen zonder audio opgenomen.

③ Opname met lage bitsnelheid:

Deze modus neemt video op met een lage bitrate 4MB / s voor zowel front als achterzijde. Het blijft continu opnemen op mini-formaat met audio opgenomen.

Opmerking: We raden aan om VIOFO HK3 ACC-kabelset te kopen voor parkeermodus opname.

**• Parkeer G-sensor:** De G-sensor detecteert plotselinge beweging zoals een botsing, en zal een speciale opname activeren. We raden aan om deze in te stellen op hoge gevoeligheid in parkeermodus.

**• Parkeerbewegingsdetectie:** Past de gevoeligheid van de bewegingsdetectie aan zodat kleine bewegingen, veroorzaakt door wind of regen, geen opnames creëren in parkeermodus.

**• Time-lapse-opname:** Video opnemen van frames vastgelegd op specifieke tijdsintervallen om geheugen te besparen en de tijd te verkorten om video's goed te kunnen beoordelen. De standaardwaarde is 0.

**• Bewegingsdetectie:** Wanneer deze functie is geactiveerd, wordt een opname gemaakt als er beweging voor de camera is. Zodra de camera geen beweging gedurende 60 seconden detecteert, dan zal de opname worden gestopt en het apparaat schakelt over naar de detectiemodus. Het apparaat zal opnieuw opnemen als er een nieuwe beweging voor de camera wordt gedetecteerd.

**• GPS:** schakelt GPS-tracking in / uit. Indien uitgeschakeld, zal uw camera niet langer uw snelheid en positiemeten, tevens ook niet de tijd / datum. (alleen beschikbaar bij verbinding met GPS-signaal)

**• Snelheidseenheid:** Hiermee stelt u de snelheidseenheid in, kilometer per uur (KPH) of mijlen per uur (MPH).

**• G-sensor:** De G-sensor meet schokkrachten. De instelling van

'Laag' tot 'Hoog' bepaalt de hoeveelheid kracht er nodig is om het bestand te op te nemen om dan de loop opname te kunnen overschrijven. We raden aan om het ingesteld te laten op 'Laag'.

**• Datumstempel:** Drukt de tijd en datum op de opgenomen video af.

**• GPS-info-stempel:** Drukt de GPS-informatie af op de opname video.

**• Cameramodel stempel:** Drukt het cameramodel af op de opgenomen video.

**• Audio opnemen:** Schakelt de microfoon AAN / UIT. Dit kan ook worden geactiveerd door op de knop [ **NO** ] te drukken, dit kan tevens ook terwijl de camera aan het opnemen is.

**• Schermbeveiliging:** Schakelt het scherm UIT na een ingestelde tijd.

**• Opstartvertraging:** De camera start seconden later op wanneer deze wordt ingeschakeld. De instellingen zijn 0s / 5s / 10s.

- **LED:** Schakelt het LED-licht AAN / UIT.
- **Datum / tijd:** Systeem datum / tijd instelling.

**• Tijdzone:** Hiermee stelt u de huidige tijdzone in voor GPS-tijd en -datum kalibratie.

Opmerking: de tijdzone moet handmatig worden aangepast voor zomertijd.

**• Taal:** Taalinstelling weergeven (Engels, traditioneel Chinees, Frans, enz.).

**• Pieptoon:** Schakelt alle meldingsgeluiden AAN / UIT.

**• Frequentie:** Frequentie aanpassing om flikkering en banding te minimaliseren in de opgenomen video.

**• Beeldrotatie:** zet het scherm ondersteboven.

**• Formatteren:** Deze bewerking verwijderd alle gegevens op de Micro SD-kaart.

Opmerking: Nadat u de Micro SD-kaart hebt geformatteerd, is alle

informatie verwijderd en kan niet worden hersteld. Zorg ervoor dat u een back-up maakt van alle belangrijke bestanden voordat u uw SD-kaart formatteerd.

**• Formaatwaarschuwing:** Hiermee stelt u het aantal dagen in tussen formaatwaarschuwingen.

**• Standaardinstelling:** Herstel de camera naar de fabrieksinstellingen.

**• Autonummer:** Drukt een aangepaste set van 11 cijfers af op de opname video. Handig om kentekenplaten toe te voegen of functies te identificeren.

**• Aangepaste tekststempel:** Drukt de aangepaste tekst op de opname af.

**• Firmware-versie:** Controle van huidige firmwareversie.

### **Klantenservice**

12 maanden garantie, levenslange technische ondersteuning

- support@viofo.nl
- https://www.facebook.com/VIOFOBenelux/
- 0342 239 999
- Maandag tot Vrijdag 9:00 tot 18:00